1. 進入東南科技大學→行政單位→教學資源中心首頁  $\begin{array}{c|ccc}\n& - & \sigma & \times \\
\hline\n\end{array}$  $\bigodot$ **大学 東南科技大學**<br>大学 Tungnan University English 繁體 简体 電話總表 行事曆 網站地圖 | 在校學生 | 教職員工 | 學生家長 | 畢業校友 | 未来學生 | 貴賓訪客 招生専線: (02)8662-5828 - (02)8662-5868 開於東南 學術單位 行政單位 招生實訊 校務及財務資訊 交通資訊 高教深耕計畫 教務/學務/教資/體育 校長/副校長/秘書/人事 總務/會計/環安 ■ 校長室<br>■ 魏副校長室<br>■ 董副校長室<br>■ 秘書室<br>■ 人事室 **H** SER  $\begin{array}{c}\n\bullet \\
\bullet \\
\bullet \\
\bullet\n\end{array}$ 研究發展 招生 圖書與資訊服務 1 8100<br>1 Extre<br>1 Estato  $\mathbf{H}$  ass **H** WERK AIK **Tate** 2.點選教學助理申請/填報專區  $\begin{array}{cc} & - & \sigma & \times \\ \hline \rho & \otimes \stackrel{\circ}{\Omega} & \stackrel{\circ}{\Omega} & \stackrel{\circ}{\Theta} \end{array}$  $\alpha$  impose  $\Box$  $24888$ 教學助理申請/填報專區  $\bullet$  awards 0 107學年度教學助理線上申請暨工作紀錄與期末成果報告線上填報 教學資源中心 TUNGNAN UNIVERSIT<br>AINING AND TEACHI<br>RESOUCE CENTER 1. 教學助理申請作業請點選 > https://goo.gl/forms/OFY8q61NLM5j6Buv2 2. 教學助理每月工作記錄填報 > https://goo.gl/forms/GpNJKPZxUBstUQIw1 **BHAR** 3. 教學助理期未成果報告填報 > https://goo.gl/forms/vYpgpafkUDO0B0G42 開始本中心 **BERGEL** 日 99 V 12 0-99 马列印本页 教堂資源組 教学登展組 事業計畫 相關連結  $t$ emme **相案與表里下載**  $4448$ 教学助理中<mark>A/填報專題</mark> 老師専

申請學習好伴作業程序

 $3.$ 進入 google 表單,並依序填入資訊並上傳學生之證件數位檔

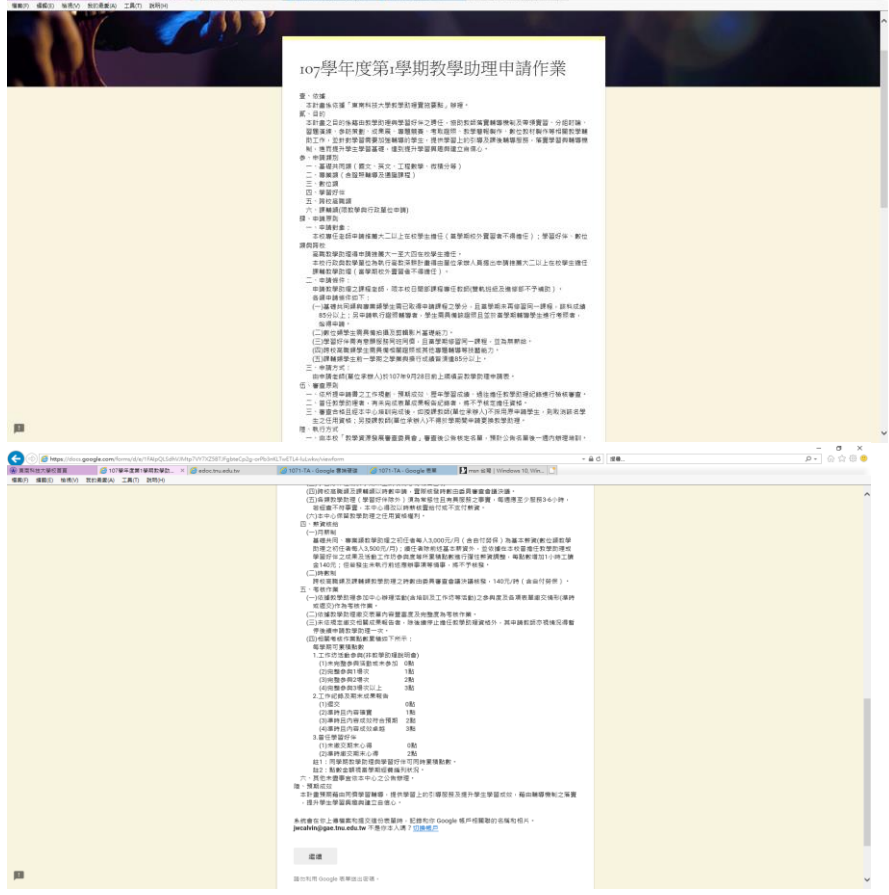

## (1)教師與課程資訊

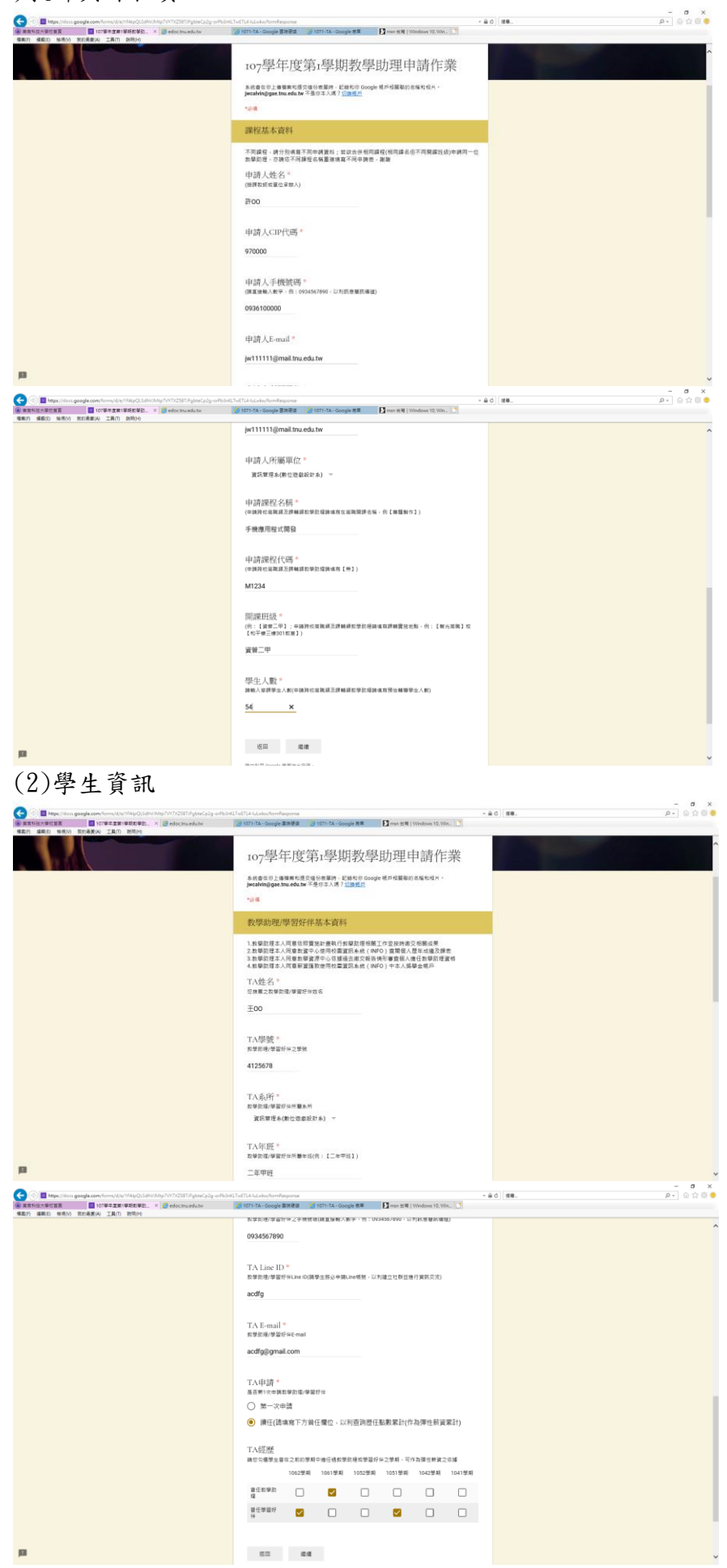

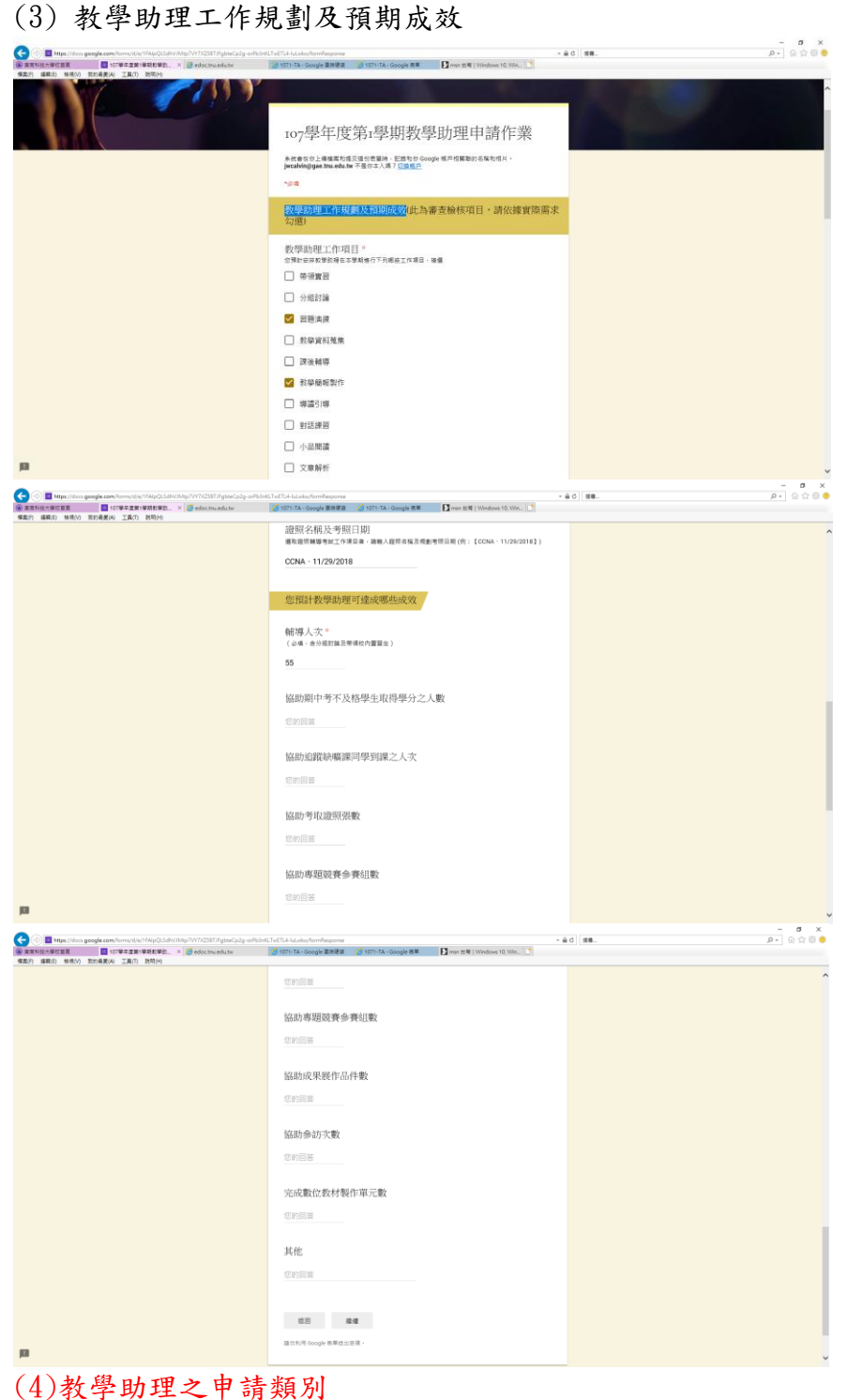

 $\begin{array}{ccccc}\n& - & \sigma & \times \\
\hline\n& \rho & \otimes & \otimes & \otimes & \bullet\n\end{array}$ **COL**  $-40$   $88$ **TANDRESS** ŧ ro7學年度第r學期教學助理申請作業 未统會生宗上書雅索和護交信份表華時、記錄和序 Google 维戸悦翼聯約名稱和相片。<br>**JecalWin@gae.tma.edu.tw** 不是你本人精?<u>這鏡情戶</u> 10.0 教學助理之申請類別 教學取理申請讀程資格<br>数學取便以便事本課程學分且這80分以上為基本要件,若欲以其他課程成績申請,見出審查委<br>員會決議資格符合與否 TA類別。<br>※中国館単数種之語別 ○ 専業項 (含語照種導及通識課程) ○ 数位频 ○ 早田好体  $O$  Health  $\bigcirc$  ses

◘

(4) 直接提交送出,免上傳證件影本

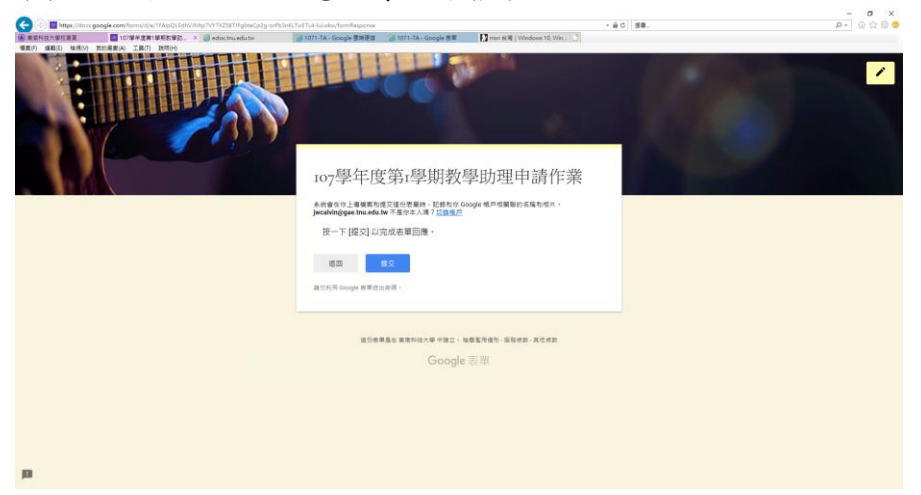